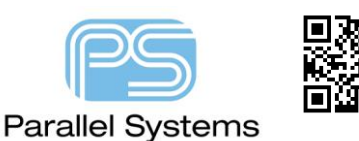

**How to Change your Cadence Reference Key**

## **Introduction**

All users of the Cadence Allegro and OrCAD tools will have either a Host ID or Reference Key that is tied to their Cadence support account. This account allows access to software downloads, solutions, guides and videos. There are some instances when a customer will re-host their software onto another host ID or reference key. To continue to access their Cadence support account you will need to update your account to use this new host ID or reference key. This app note describes the process.

## **How to change your Host ID or Reference Key**

Log into the Cadence online support [http://support.cadence.com](http://support.cadence.com/) using your existing user name and password.

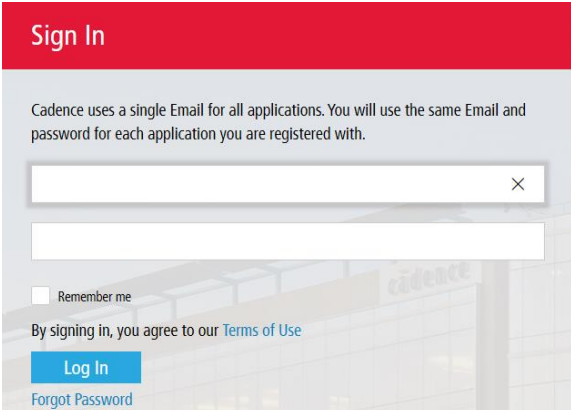

Once you have logged in click on My Support > My Account and Preferences

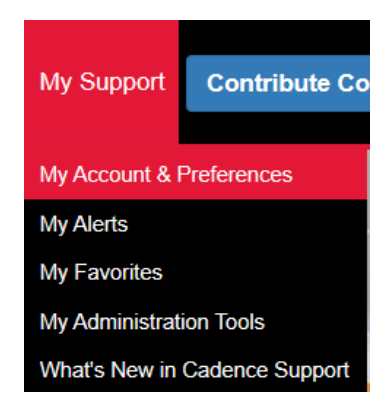

On the My Profile page under Entitlement Information you will see a list of your Active Host ID's and reference keys. To change these, select Manage Host ID's or Manage Reference Keys depending on what you need to change but normally Allegro licenses use Host ID's, OrCAD licenses use Reference Keys.

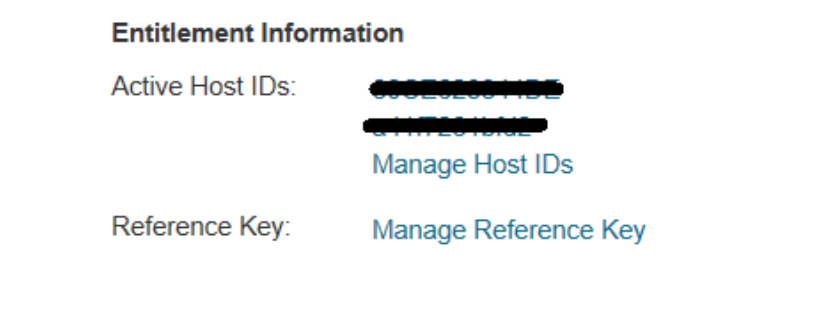

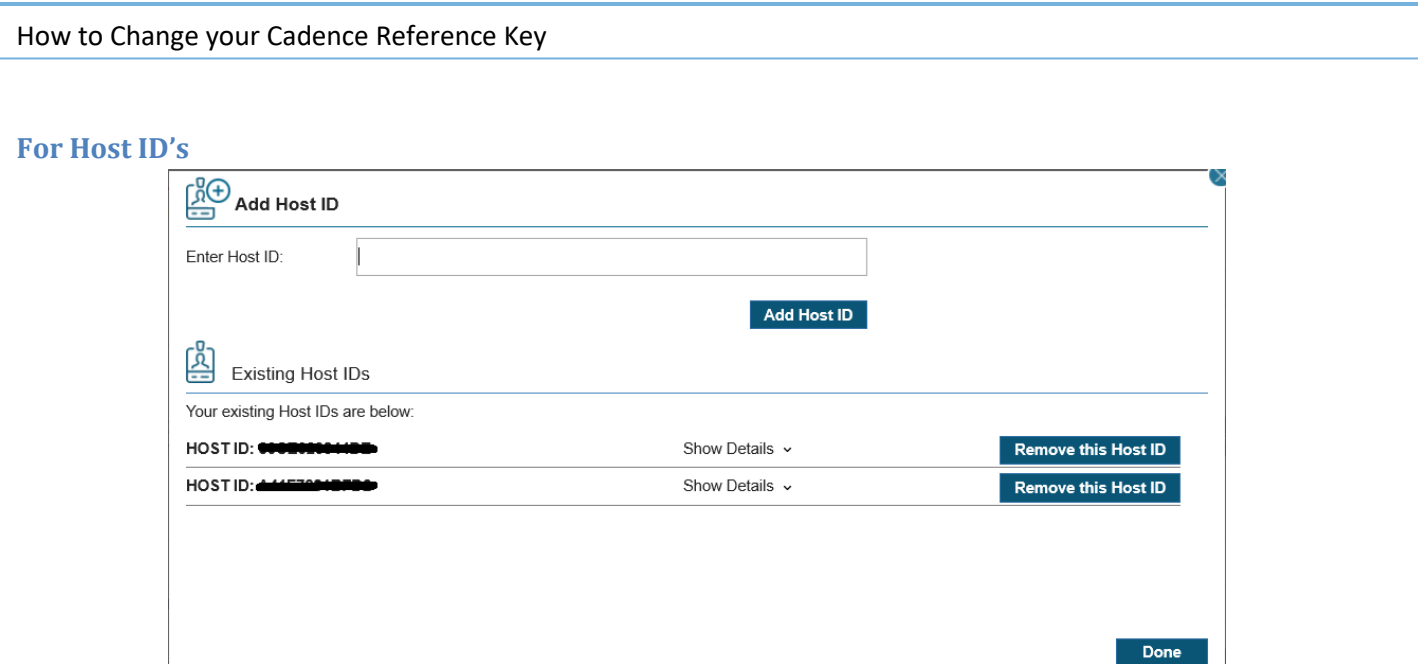

Enter the new Host ID and click on Add Host ID. You can also remove Host ID's if required. When complete click on Done.

## **For Reference Keys**

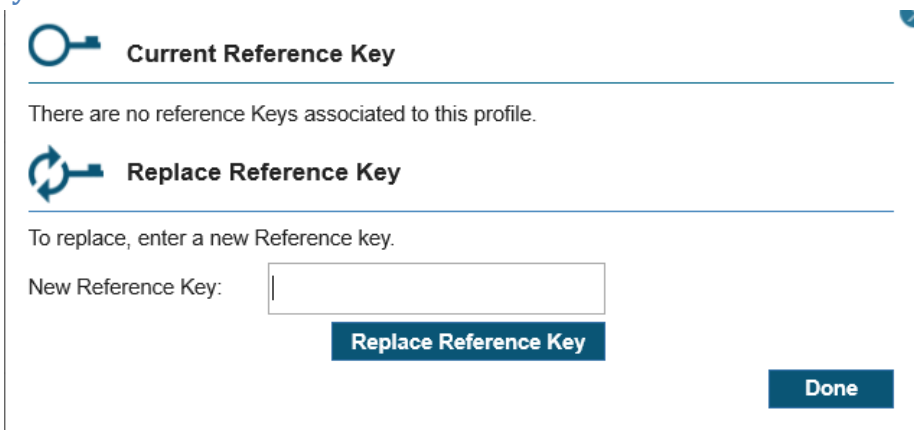

Enter the new Reference Key (supplied by the Cadence Channel Partner) and click on Replace Reference Key. When complete click on Done.

Your entitlement information should now be updated with the new Host ID or Reference Key. **Click on Save** at the bottom of the screen to write this information to your User Profile.

If you have any issues logging into the Cadence Support Website, please contact [support@parallel-systems.co.uk](mailto:support@parallel-systems.co.uk)

The following are trademarks or registered trademarks of Cadence Design Systems, Inc. 555 River Oaks Parkway, San Jose, CA 95134 Allegro®, Cadence®, Cadence logo™, Concept®, NC-Verilog®, OrCAD®, PSpice®, SPECCTRA®, Verilog® **Other Trademarks** 

All other trademarks are the exclusive property of their prospective owners.

**NOTICE OF DISCLAIMER**: Parallel Systems is providing this design, code, or information "as is." By providing the design, code, or information as one possible implementation of this feature, application, or standard, Parallel Systems makes no representation that this implementation is free from any claims of infringement. You are responsible for obtaining any rights you may require for your implementation. Parallel Systems expressly disclaims any warranty whatsoever with respect to the adequacy of the implementation, including but not limited to any warranties or representations that this implementation is free from claims of infringement and any implied warranties of merchantability or fitness for a particular purpose.